# การใช้งานระบบ e-Meeting

ส าหรับเลขาการประชุม

ขั้นตอนการทำงานของระบบฯ

- [การเข้าใช้ระบบ](#page-2-0) [e-Meeting](#page-2-0)
- [ลงทะเบียนเข้าใช้งานระบบ](#page-3-0)
- [การจัดการวาระการประชุม](#page-4-0)

## การเข้าใช้ระบบ e-Meeting

• URL : e-meeting.buu.ac.th/admin

<span id="page-2-0"></span>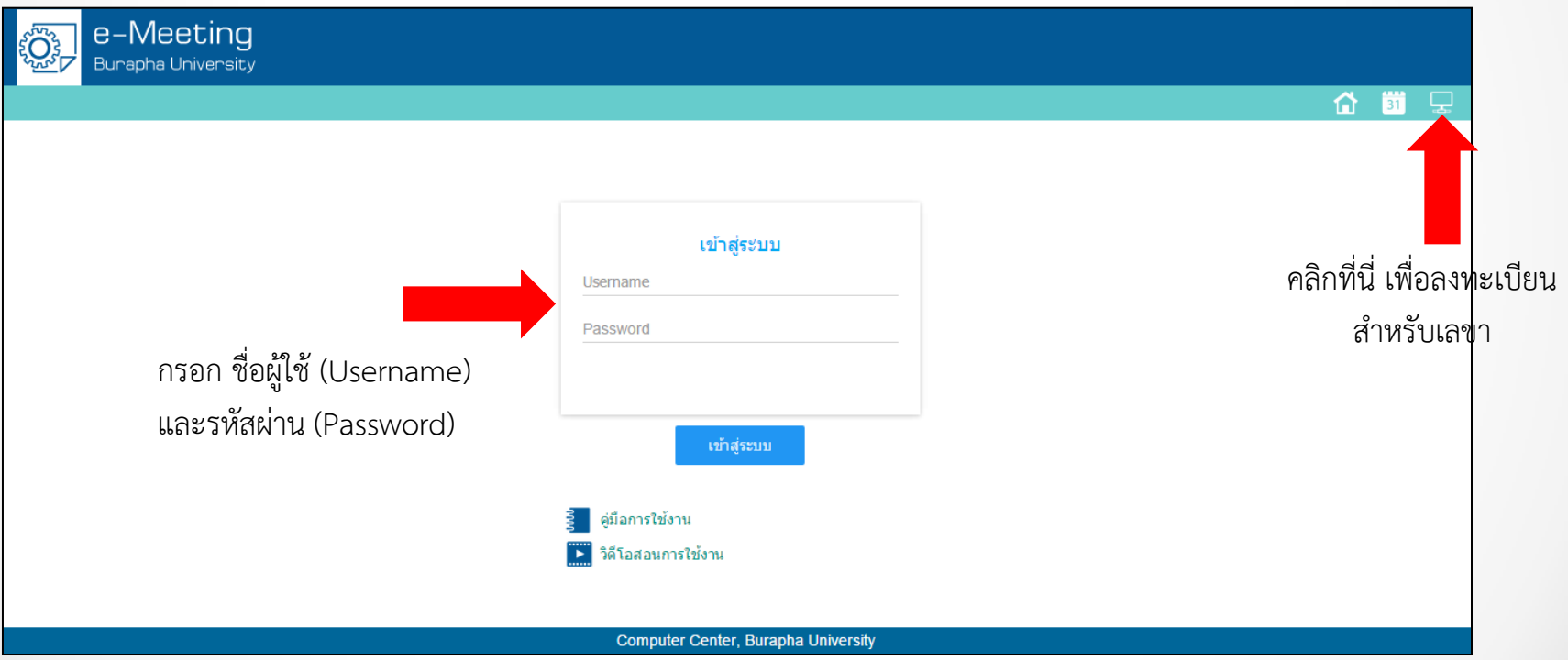

## ลงทะเบียนเข้าใช้งานระบบ

### ลงทะเบียนใช้งานระบบ e-Meeting Burapha University ี่สำหรับจัดการการประชุม

#### ข้อตกลงการใช้งานระบบ e-Meeting Burapha University

ระบบ e-Meeting Burapha University เป็นระบบที่พัฒนาขึ้นตามนโยบาย "Smart University" เพื่อลดกระดาษ และอ่านวยความสะดวกในการประชุม ซึ่งระบบนี้ให้บริการแก่บุคลากร เพื่อใช้ในกิจการของมหาวิทยาลัยบูรพา เท่านั้น (โดยยืนยันตัวตนด้วย Username และ Password ของมหาวิทยาลัย)

<span id="page-3-0"></span>■ ท่านใต้อ่านข้อตกองและเงื่อนใขของการใช้งานระบบแล้ว

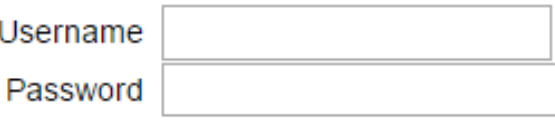

ลงทะเบียนเข้าใช้งานระบบ

## หน้าแรก

• ระบบจะแสดงรายชื่อการประชุมทั้งหมด

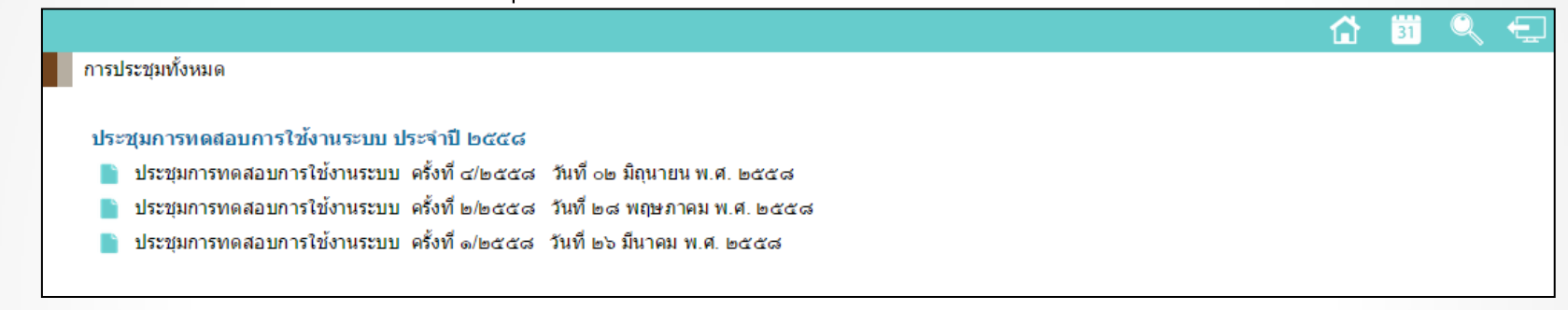

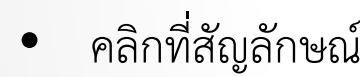

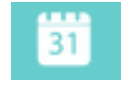

<span id="page-4-0"></span>• คลิกที่สัญลักษณ์ <mark>31</mark> ระบบจะแสดงปฏิทินการประชุม

เมนูการใช้งาน

- [ตั้งค่าการประชุม](#page-6-0)
- [ก่อนการประชุม](#page-14-0)
- [ระหว่างการประชุม](#page-23-0)
- [หลังการประชุม](#page-32-0)

# <span id="page-6-0"></span>**ตั้งค่าการประชุม**

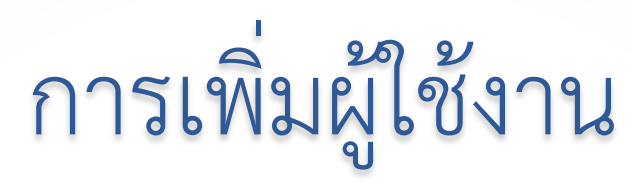

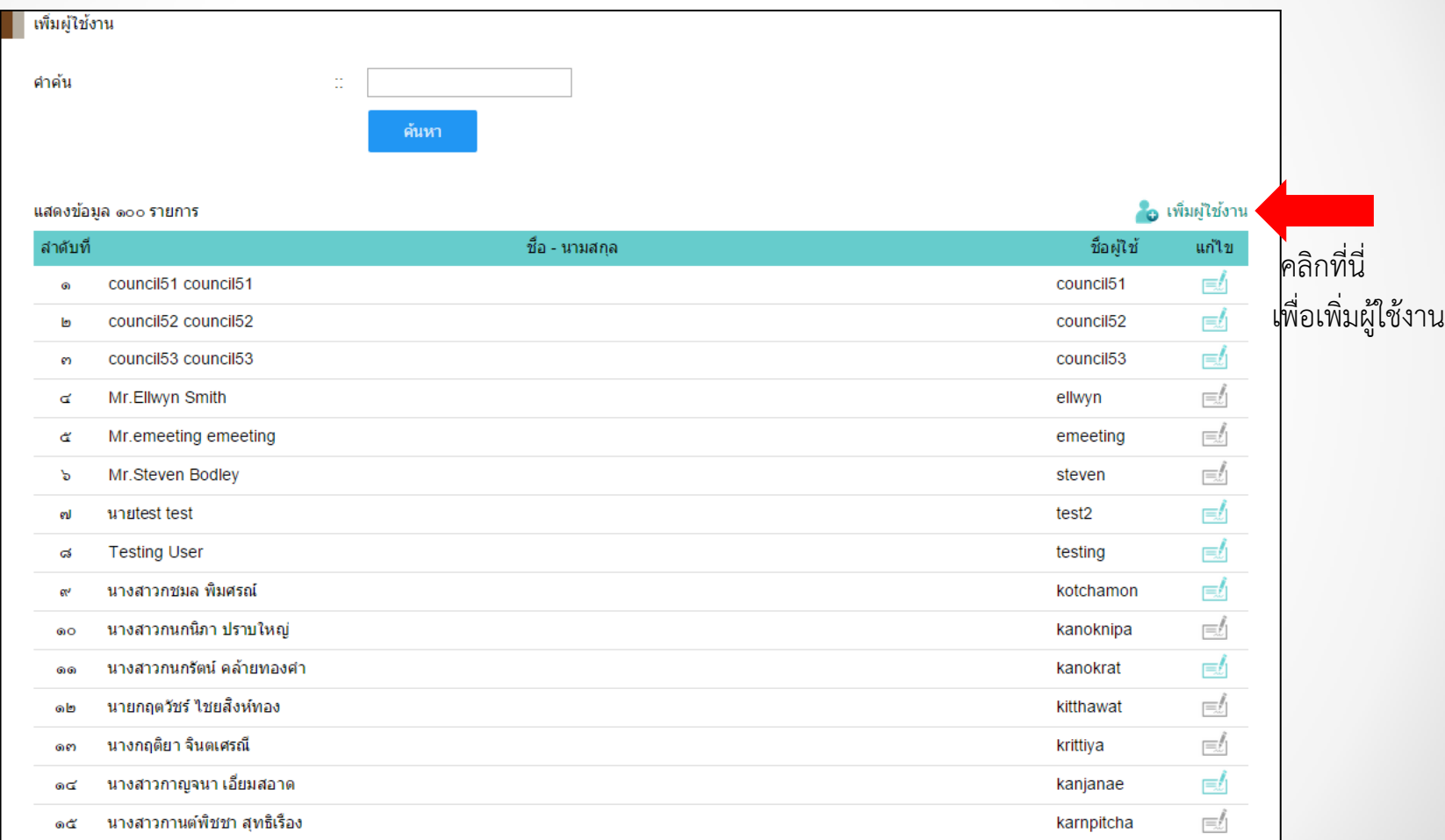

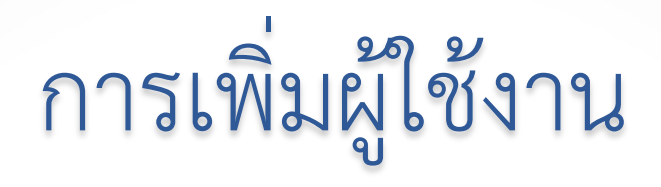

• ระบบจะแสดงหน้าจอให้กรอกข้อมูล

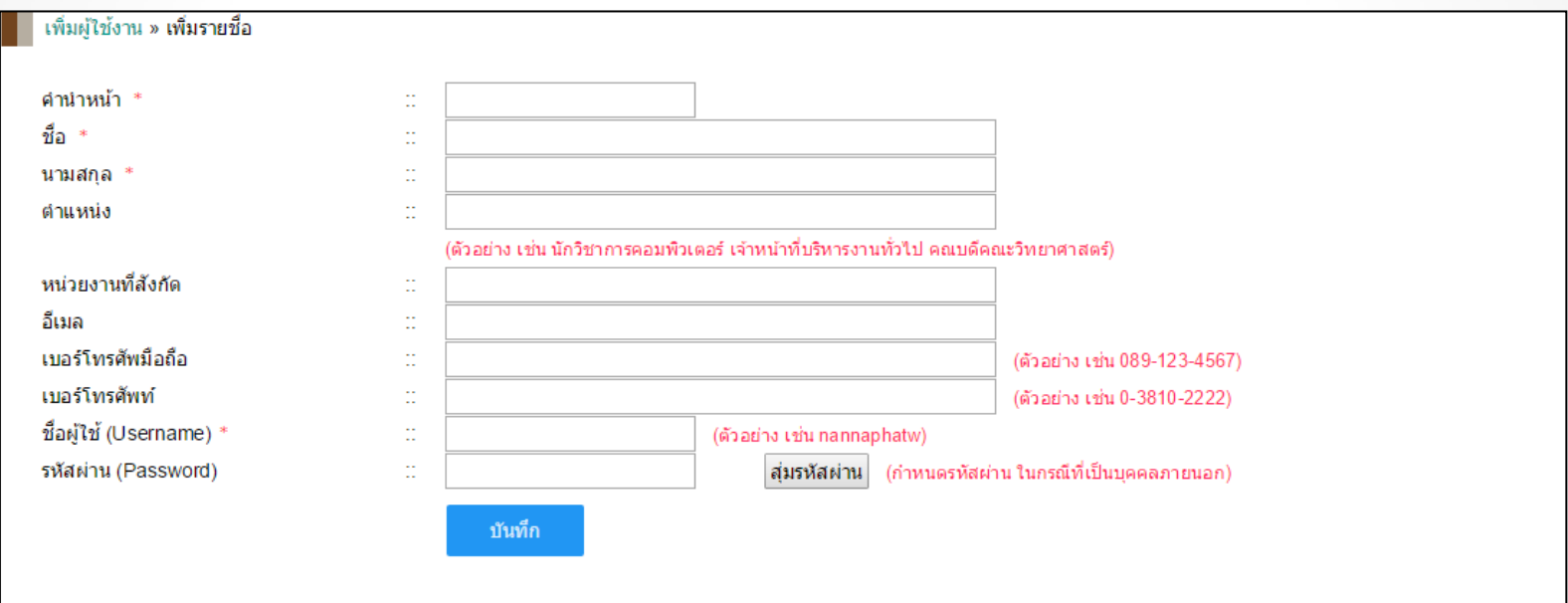

## กำหนดตำแหน่งในการประชุม

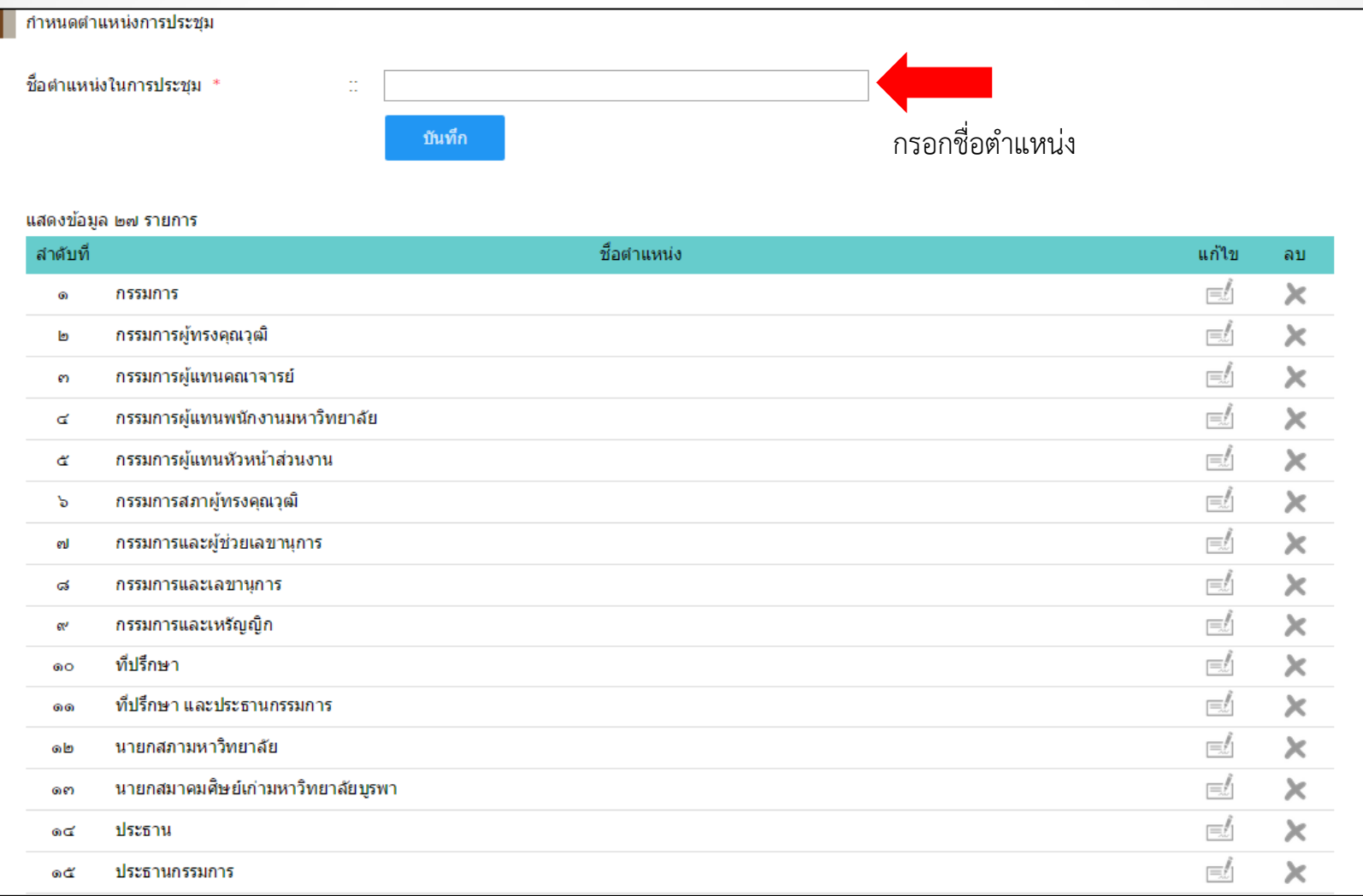

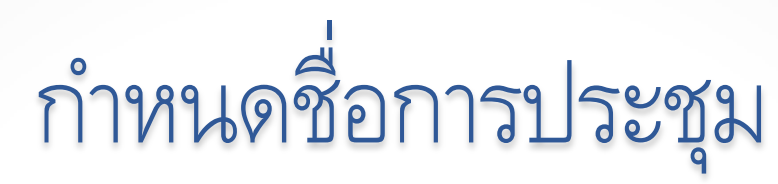

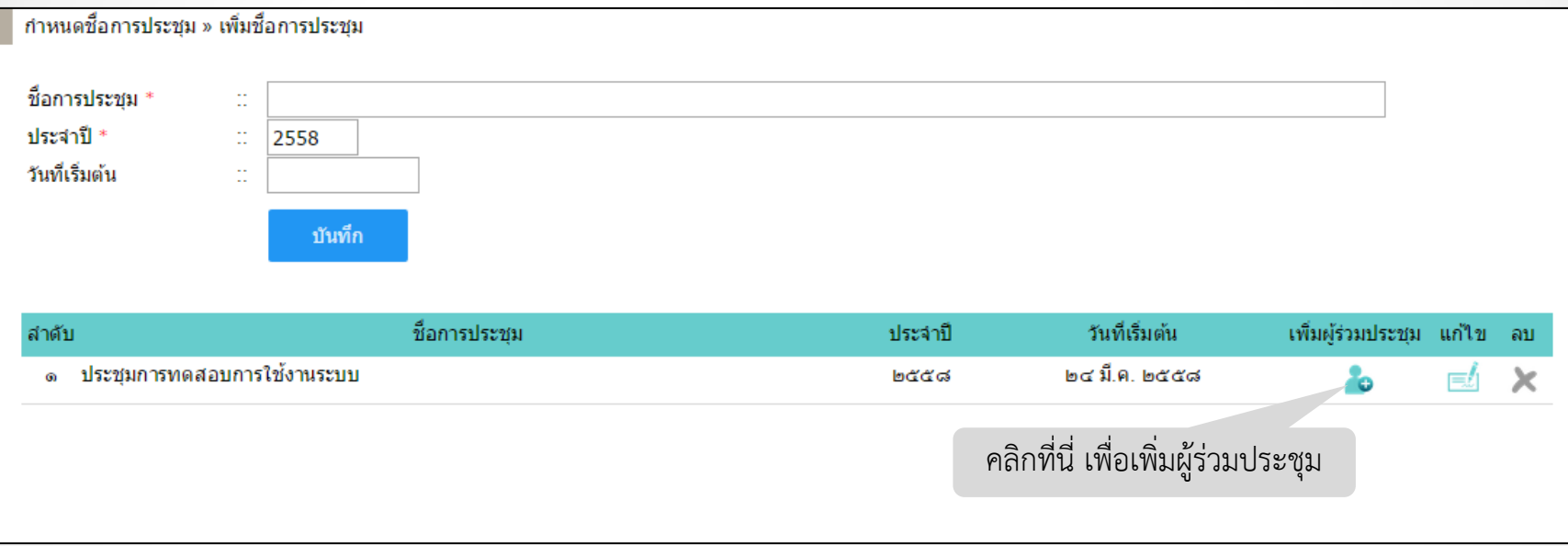

## เพิ่มรายชื่อผู้เข้าร่วมประชุม

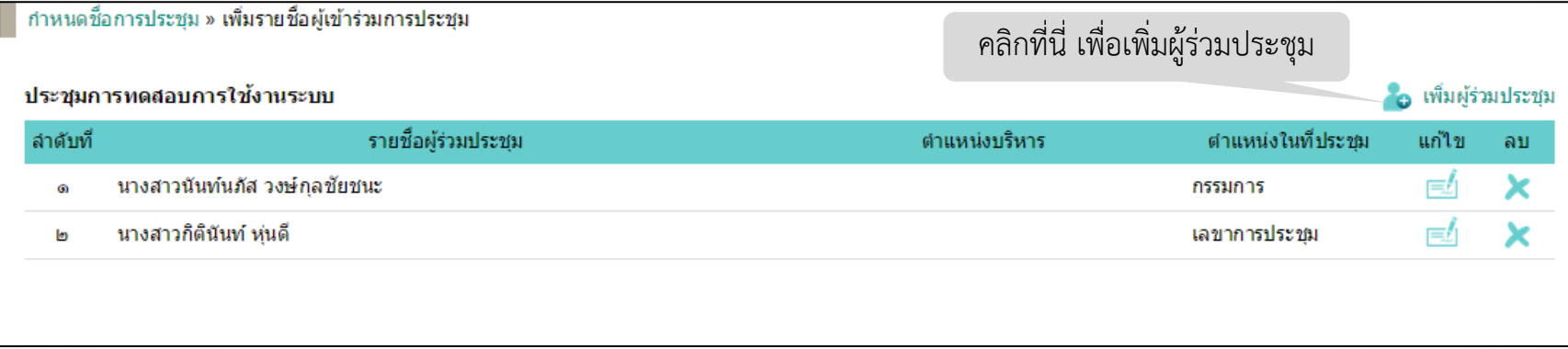

## เพิ่มรายชื่อผู้เข้าร่วมประชุม

ทำหนดชื่อการประชุม » รายชื่อผู้เข้าร่วมการประชุม » เพิ่มรายชื่อผู้เข้าร่วมการประชุม ประชุมการทดสอบการใช้งานระบบ

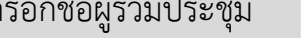

 $\frac{1}{2}$   $\frac{1}{2}$ 

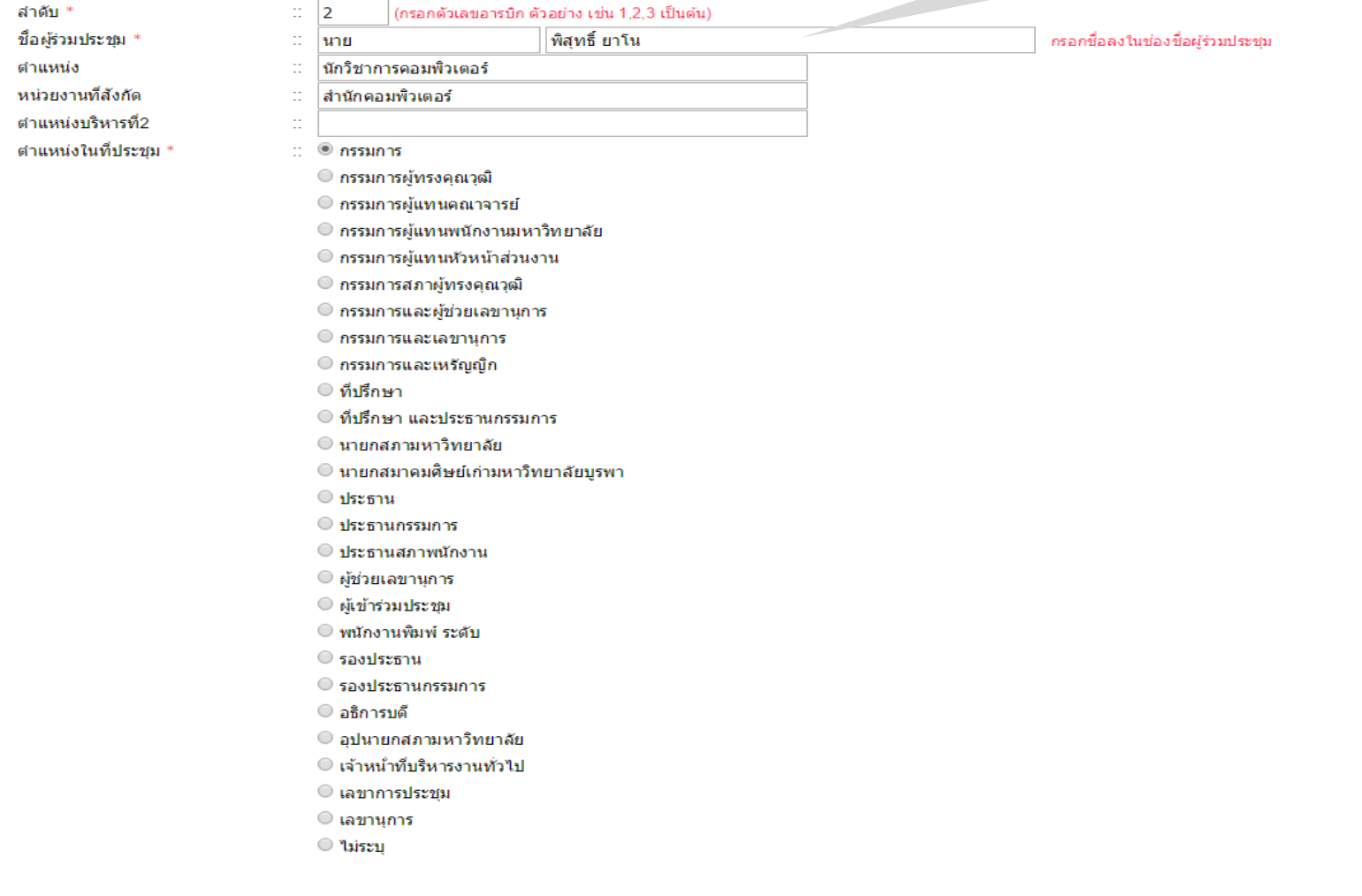

บันทึก

## แก้ไขล าดับผู้เข้าร่วมประชุม

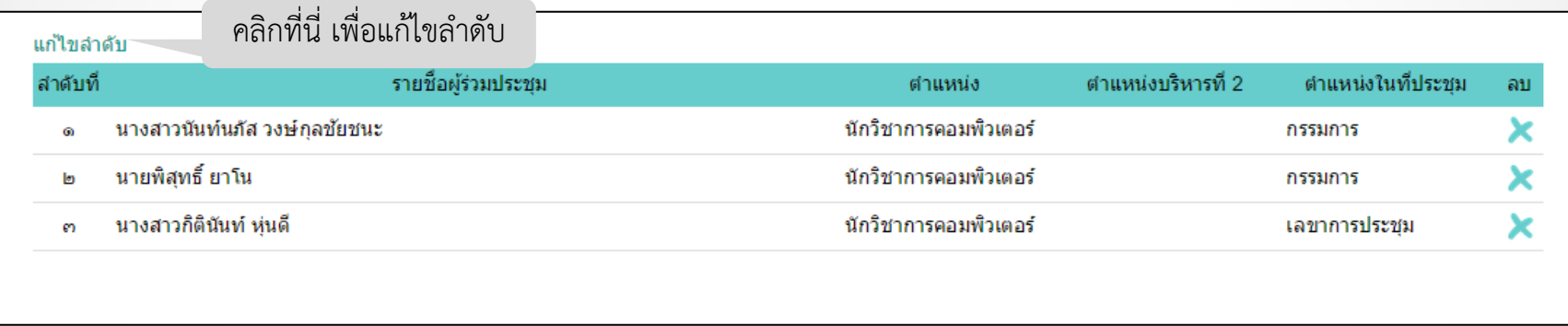

ระบบจะแสดงหน้าจอให้กรอกลำดับของผู้เข้าร่วมประชุม

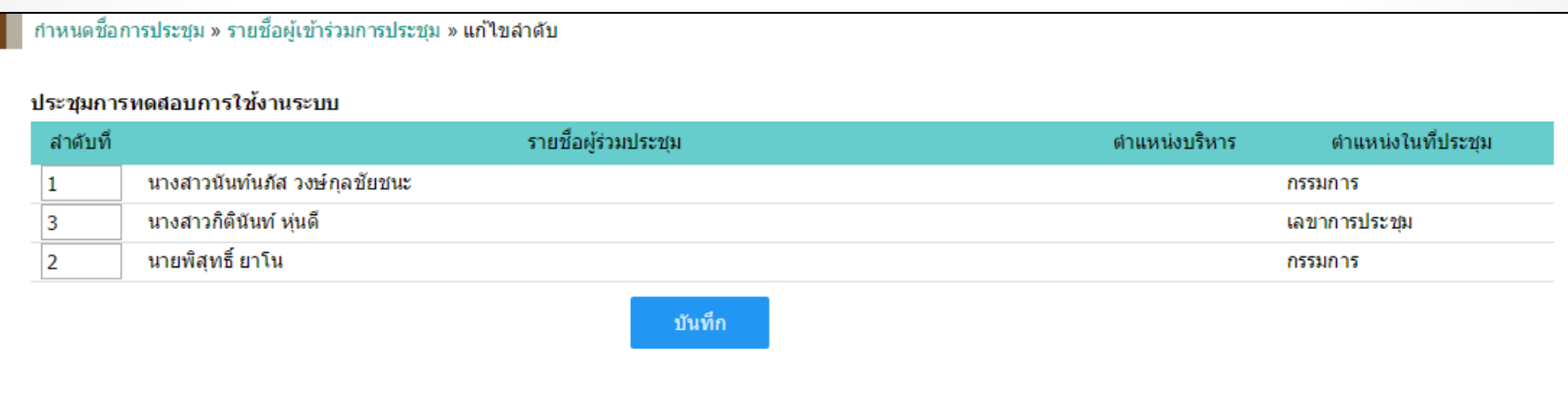

# <span id="page-14-0"></span>**ก่อนการประชุม**

# เพิ่มการประชุมแต่ละครั้ง

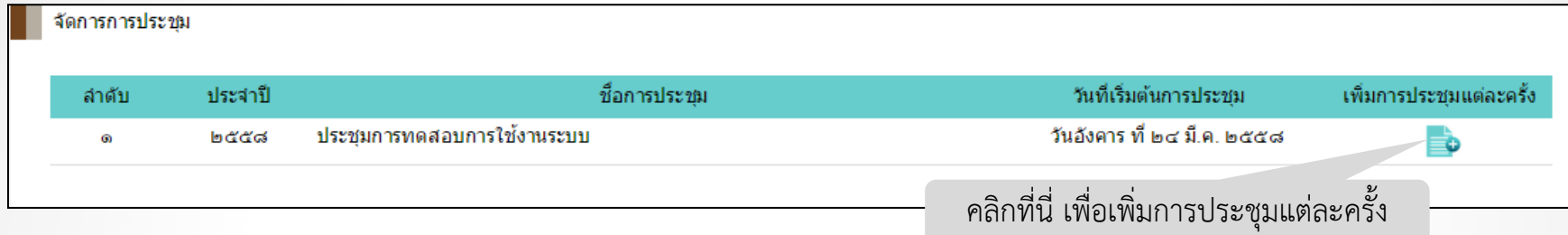

เพิ่มการประชุมแต่ละครั้ง (ต่อ)

จัดการการประชุม » เพิ่มการประชุมแต่ละครั้ง

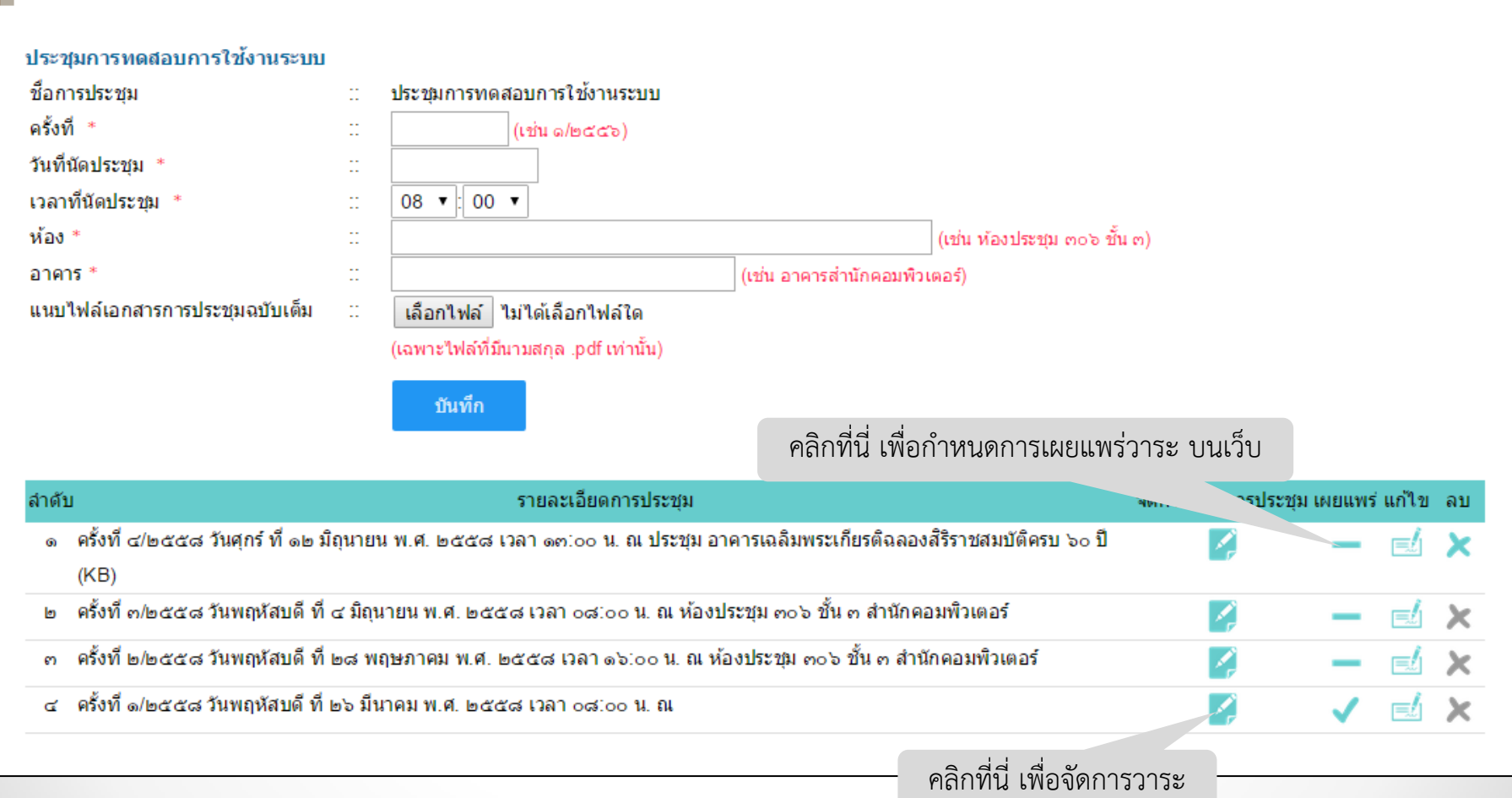

## กำรเผยแพร่วำระกำรประชุม

• ถ้าสัญลักษณ์แสดงเป็น บนอุปกรณ์ทุกแพลตฟอร์มจะแสดงข้อมูลดังภาพ

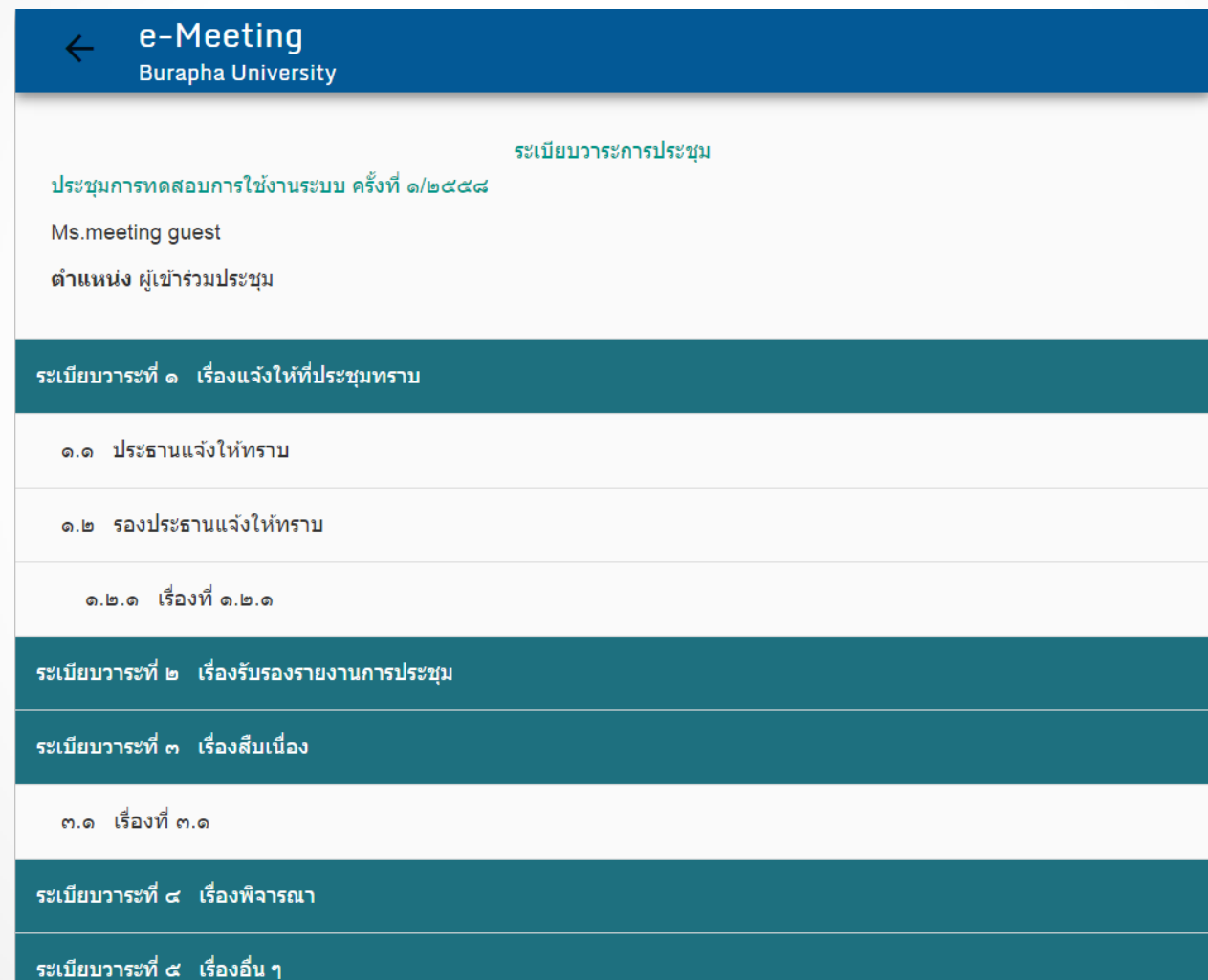

## กำรเผยแพร่วำระกำรประชุม

• ถ้าสัญลักษณ์แสดงเป็น บนอุปกรณ์ทุกแพลตฟอร์มจะแสดงข้อมูลดังภาพ

e-Meeting **Burapha University** 

ระเบียบวาระการประชม

ประชุมการทดสอบการใช้งานระบบ ครั้งที่ ๓/๒๕๕๘

Ms.meeting guest

ตำแหน่ง ผู้เข้าร่วมประชุม

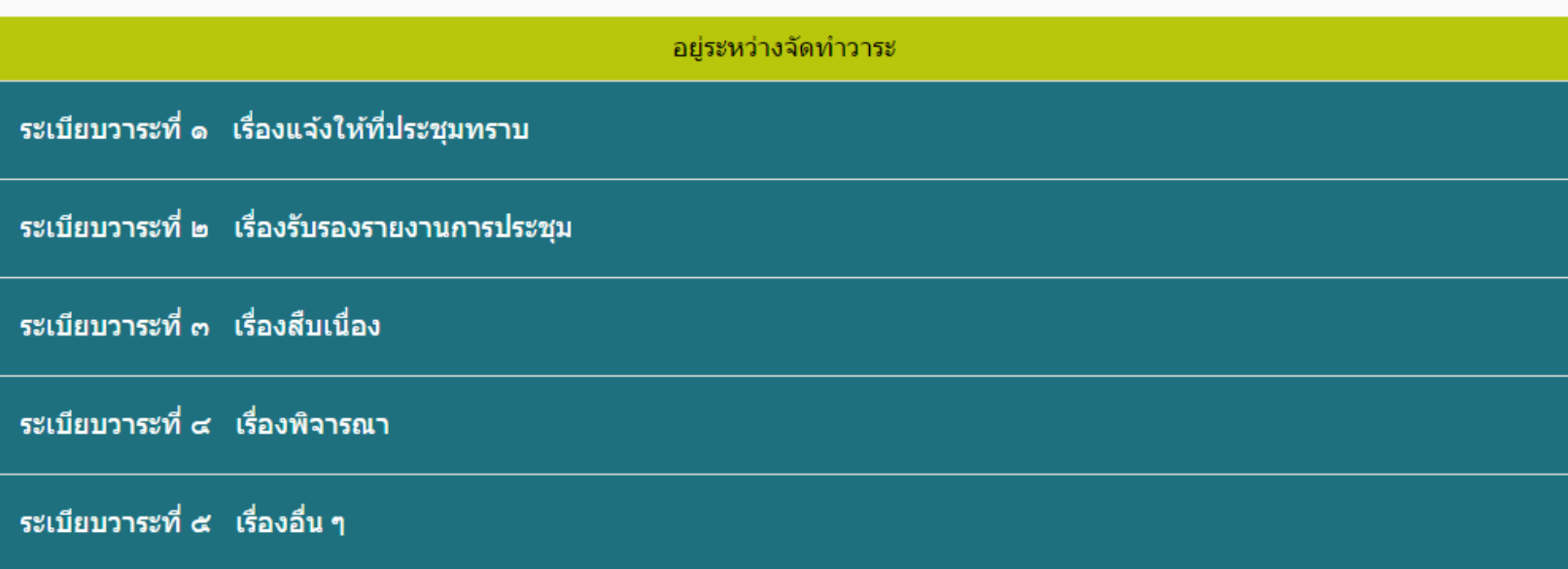

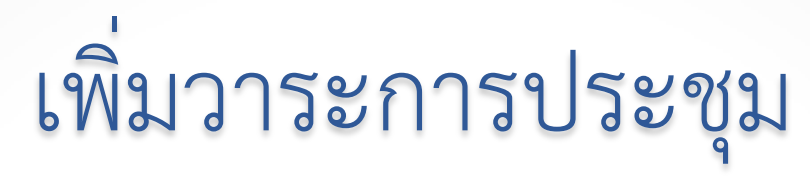

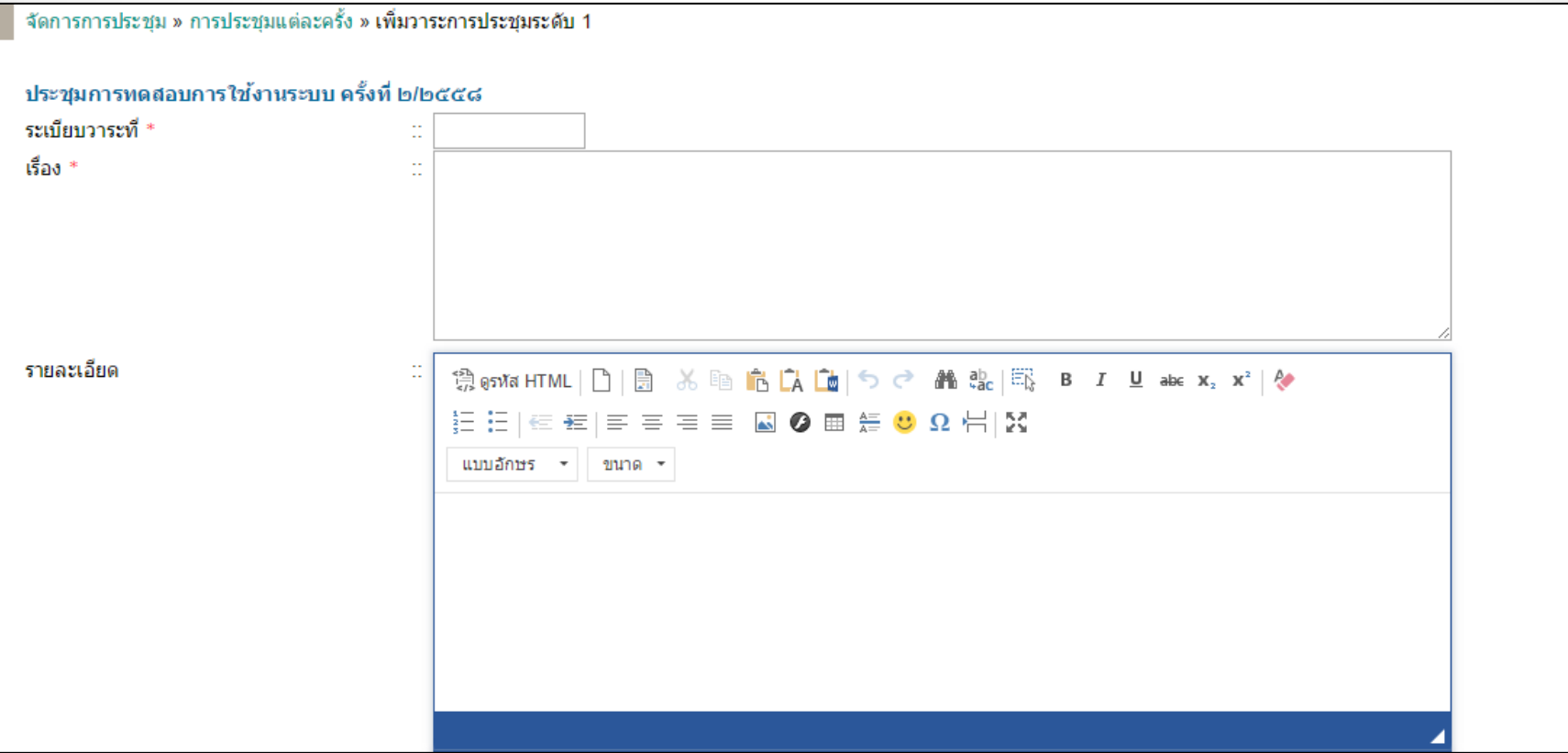

# เพิ่มวาระการประชุม (ต่อ)

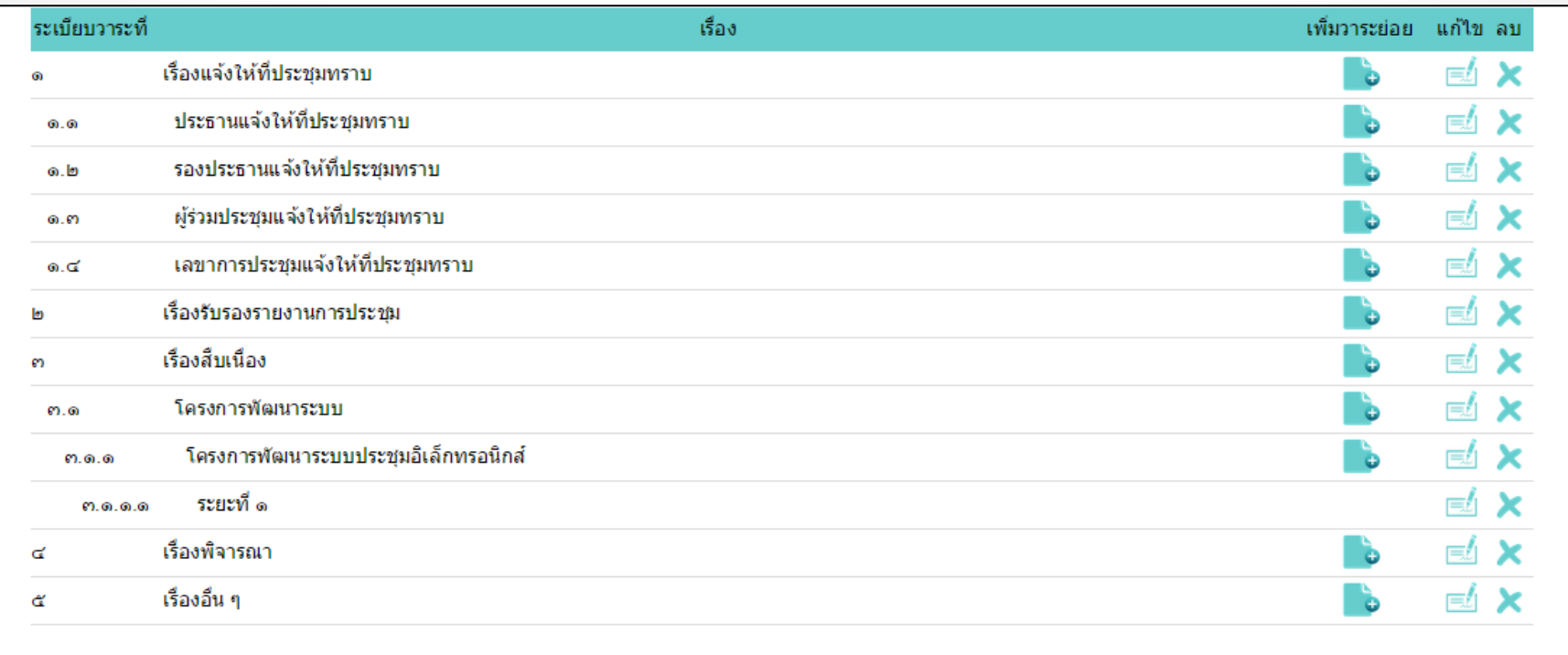

## ระเบียบวาระการประชุม

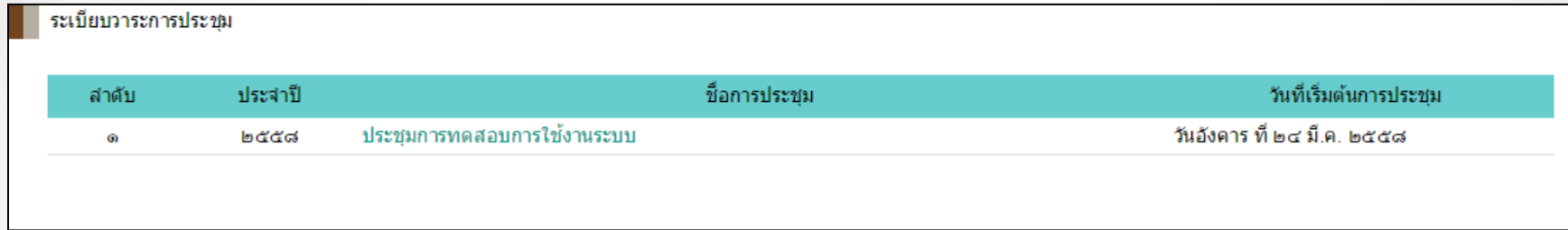

## - คลิกที่ชื่อการประชุม ระบบจะแสดงรายการประชุมแต่ละครั้ง

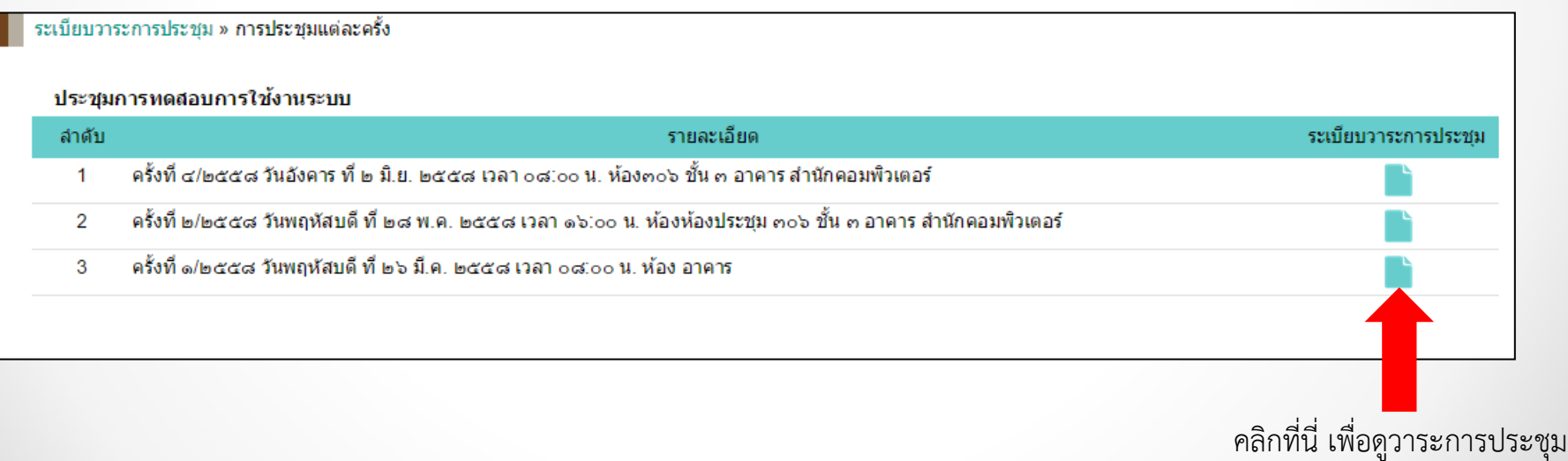

## ระเบียบวาระการประชุม (ต่อ)

ระเบียบวาระการประชม » การประชมแต่ละครั้ง » **ระเบียบวาระการประชม** 

ส่งออกเป็นไฟล์ word

ระเบียบวาระการประชม ประชุมการทดสอบการใช้งานระบบ ครั้งที่ ๒/๒๕๕๘ วันพฤหัสบดี ที่ ๒๘ พฤษภาคม พ.ศ. ๒๕๕๘ เวลา ๑๖:๐๐ น. ห้องประชุม ตo๖ ชั้น ๓ อาคารสำนักคอมพิวเตอร์

มหาวิทยาลัยบูรพา

\*\*\*\*\*\*\*\*\*\*\*\*\*\*\*\*\*\*\*\*\*

ระเบียบวาระที่ ๑ เรื่องแจ้งให้ที่ประชมทราบ

๑.๑ ประธานแจ้งให้ที่ประชมทราบ ๑.๒ รองประธานแจ้งให้ที่ประชมทราบ ๑.๓ ผู้ร่วมประชมแจ้งให้ที่ประชมทราบ ๑.๔ เลขาการประชมแจ้งให้ที่ประชมทราบ ระเบียบวาระที่ ๒ เรื่องรับรองรายงานการประชม ระเบียบวาระที่ ๓ เรื่องสืบเนื่อง ๓.๑ โครงการพัฒนาระบบ ด.๑.๑ โครงการพัฒนาระบบประชมอิเล็กทรอนิกส์ ต.ด.ด.ดระยะที่ ด ระเบียบวาระที่ ๔ เรื่องพิจารณา

ระเบียบวาระที่ ๕ เรื่องอื่น ๆ

....................

# <span id="page-23-0"></span>**ระหว่างการประชุม**

## บันทึกรายละเอียดการประชุม

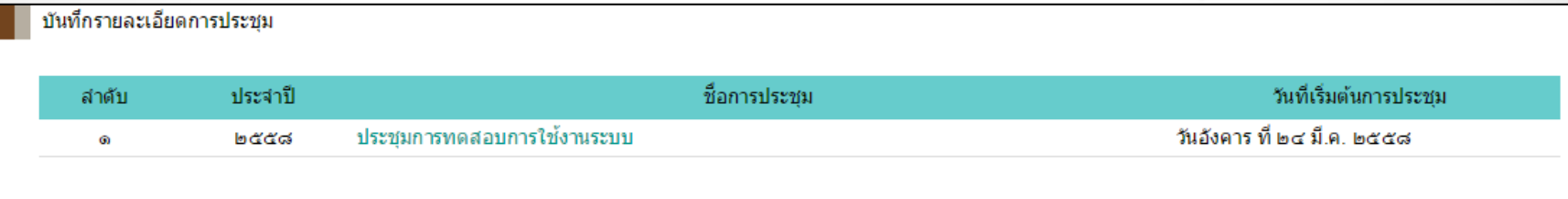

### - คลิกที่ชื่อการประชุม ระบบจะแสดงรายการประชุมแต่ละครั้ง

บันทึกรายละเอียดการประชุม » การประชุมแต่ละครั้ง ประชุมการทดสอบการใช้งานระบบ ประจำปี 2558 บันทึกรายละเอียดระหว่าง รายละเอียดการประชุม ลำดับ ประชม ครั้งที่ ๔/๒๕๕๘ วันศุกร์ ที่ ๑๒ มิถุนายน พ.ศ. ๒๕๕๘ เวลา ๑๓:๐๐ น. ณ ประชุม อาคารเฉลิมพระเกียรติฉลองสิริราชสมบัติครบ ๖๐ ปี (KB) 0 ครั้งที่ ๓/๒๕๕๘ วันพฤหัสบดี ที่ ๔ มิถุนายน พ.ศ. ๒๕๕๘ เวลา ๐๘:๐๐ น. ณ ห้องประชุม ๓๐๖ ชั้น ๓ สำนักคอมพิวเตอร์ ь ครั้งที่ ๒/๒๕๕๘ วันพฤหัสบดี ที่ ๒๘ พฤษภาคม พ.ศ. ๒๕๕๘ เวลา ๑๖:๐๐ น. ณ ห้องประชุม ๓๐๖ ชั้น ๓ สำนักคอมพิวเตอร์ 60 ครั้งที่ ๑/๒๕๕๘ วันพฤหัสบดี ที่ ๒๖ มีนาคม พ.ศ. ๒๕๕๘ เวลา ๐๘.๐๐ น. ณ ď

คลิกที่นี่ เพื่อบันทึกรายละเอียดระหว่างประชุม

## บันทึกรายละเอียดการประชุม

บันทึกรายละเอียดการประชุม » การประชุมแต่ละครั้ง » แก้ไขรายละเอียดการประชุม

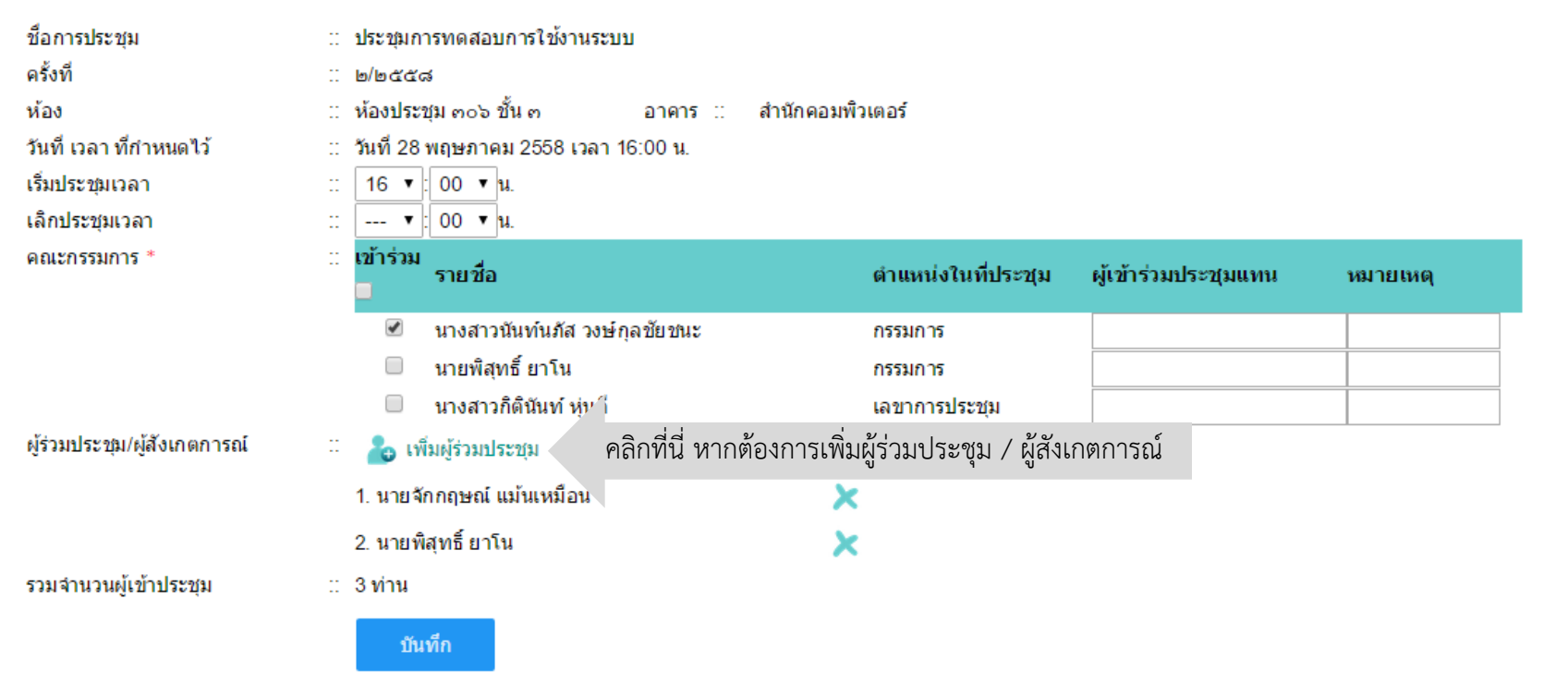

# เพิ่มผู้ร่วมประชุม

## • ระบบจะแสดงหน้าจอให้กรอกข้อมูลผู้ร่วมประชุม

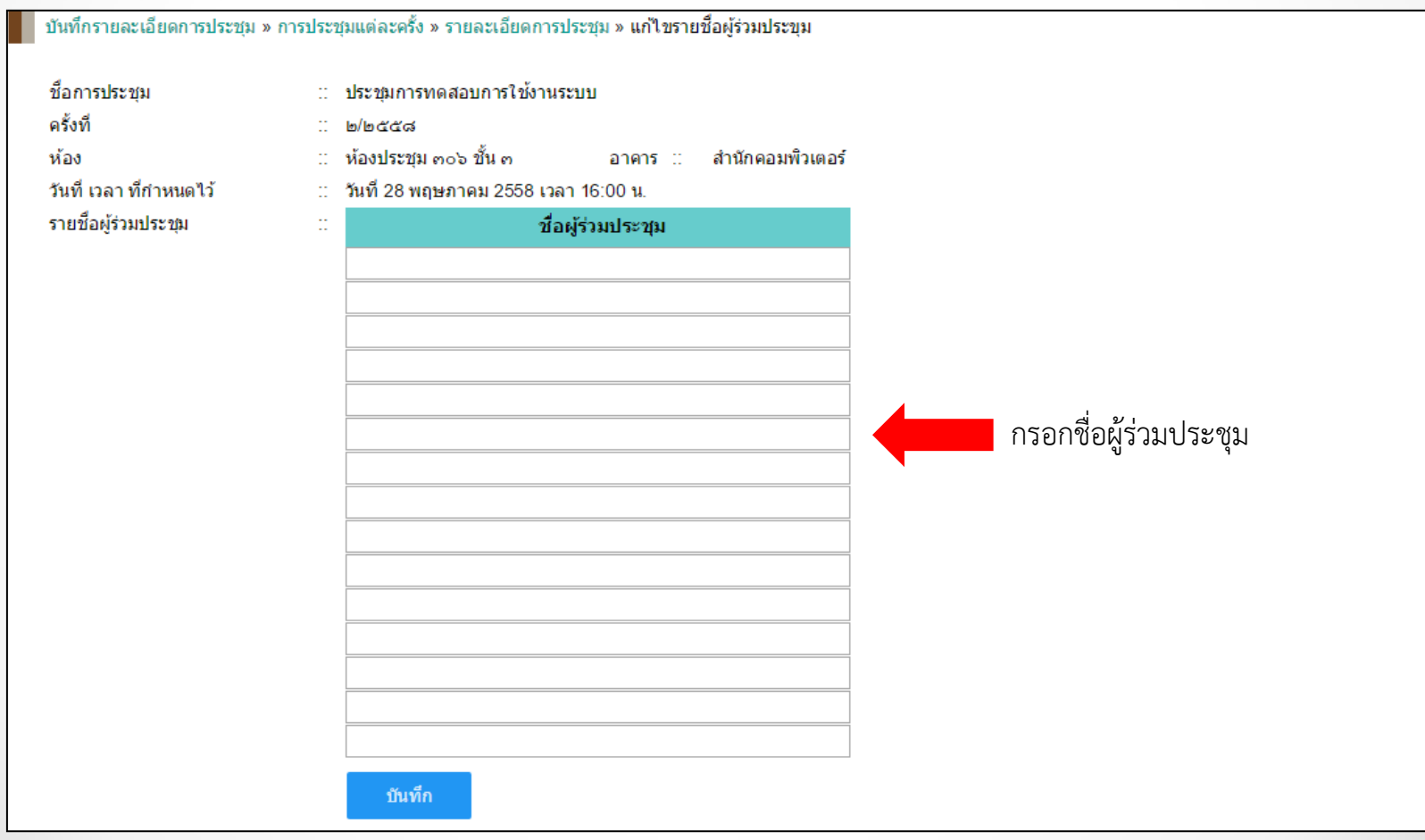

## บันทึกมติการประชุม

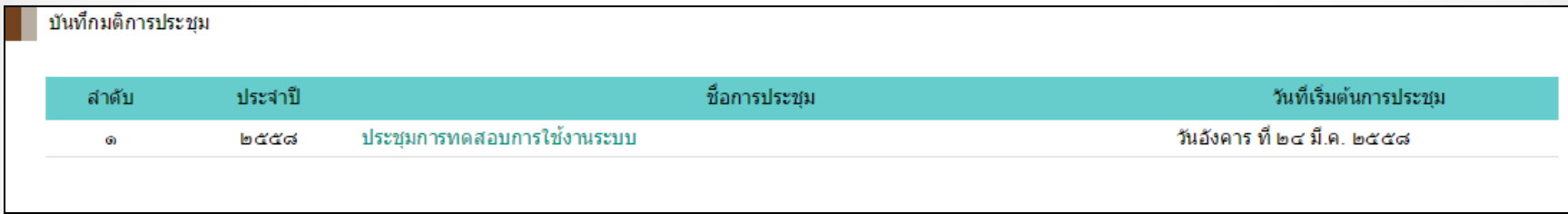

## - คลิกที่ชื่อการประชุม ระบบจะแสดงรายการประชุมแต่ละครั้ง

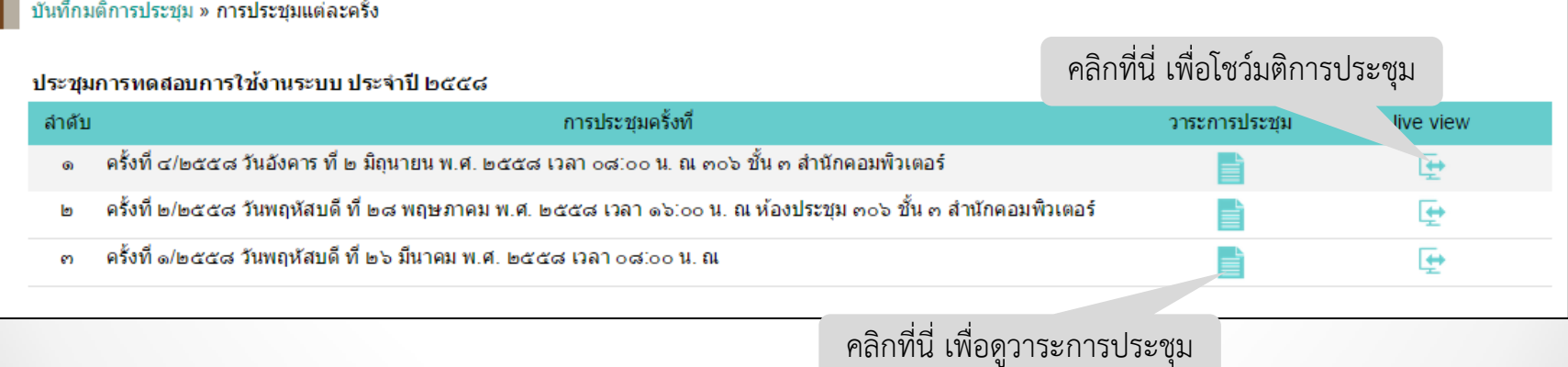

• ระบบจะแสดงวาระการประชุมทั้งหมด

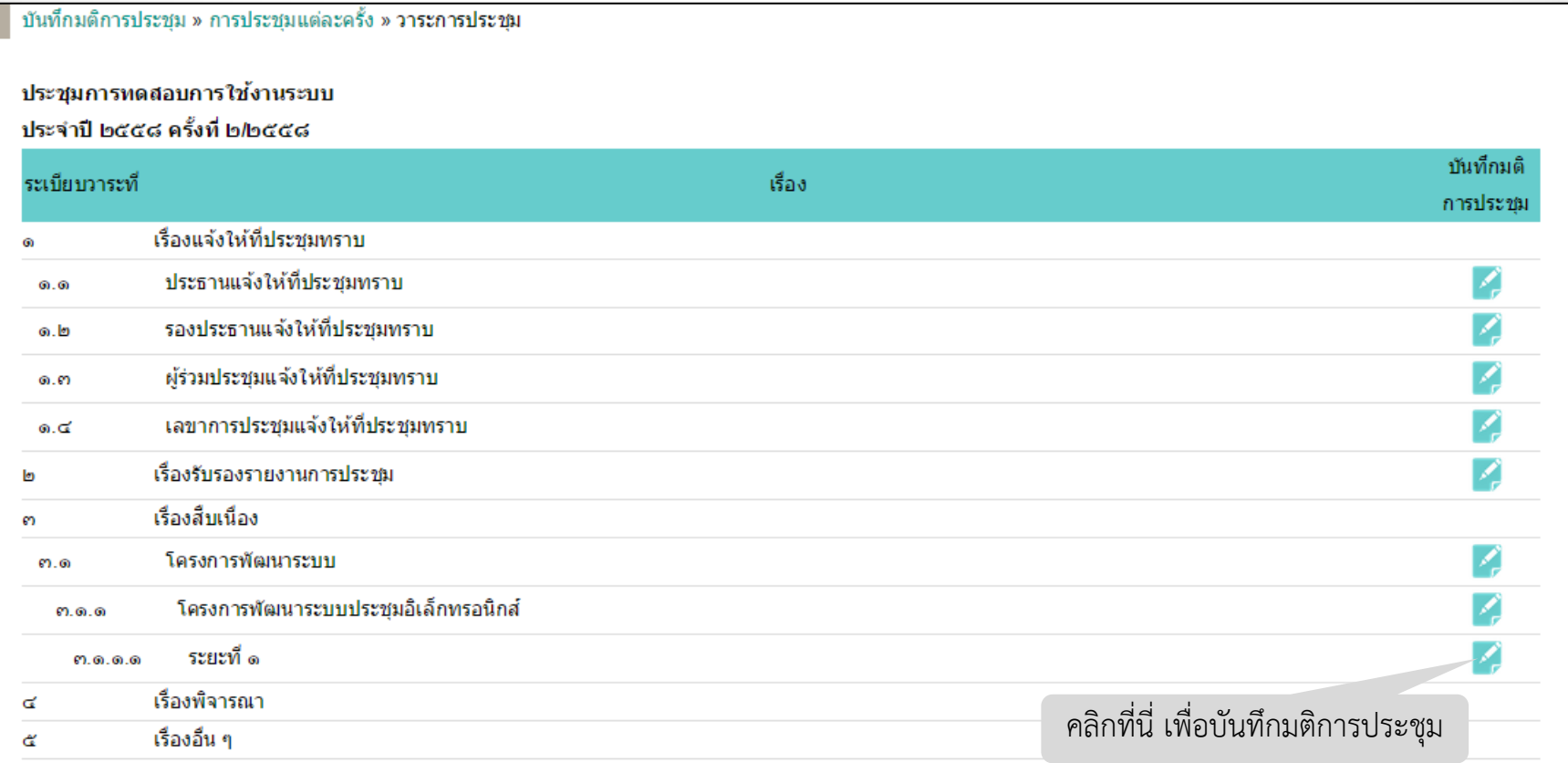

### ระบบจะแสดงหน้าจอสำหรับบันทึกมติการประชุม

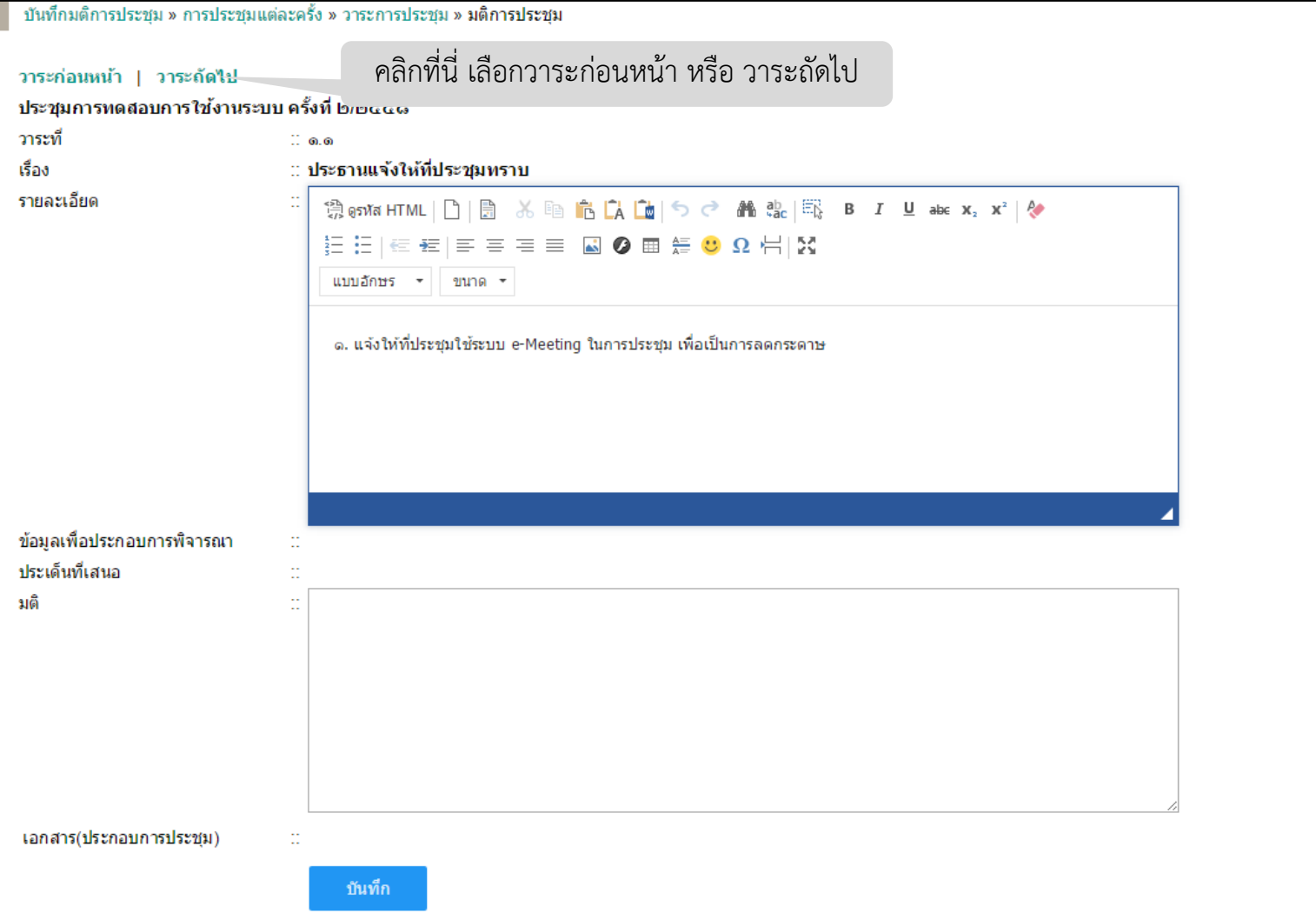

• การเพิ่มวาระการประชุมระหว่างประชุม

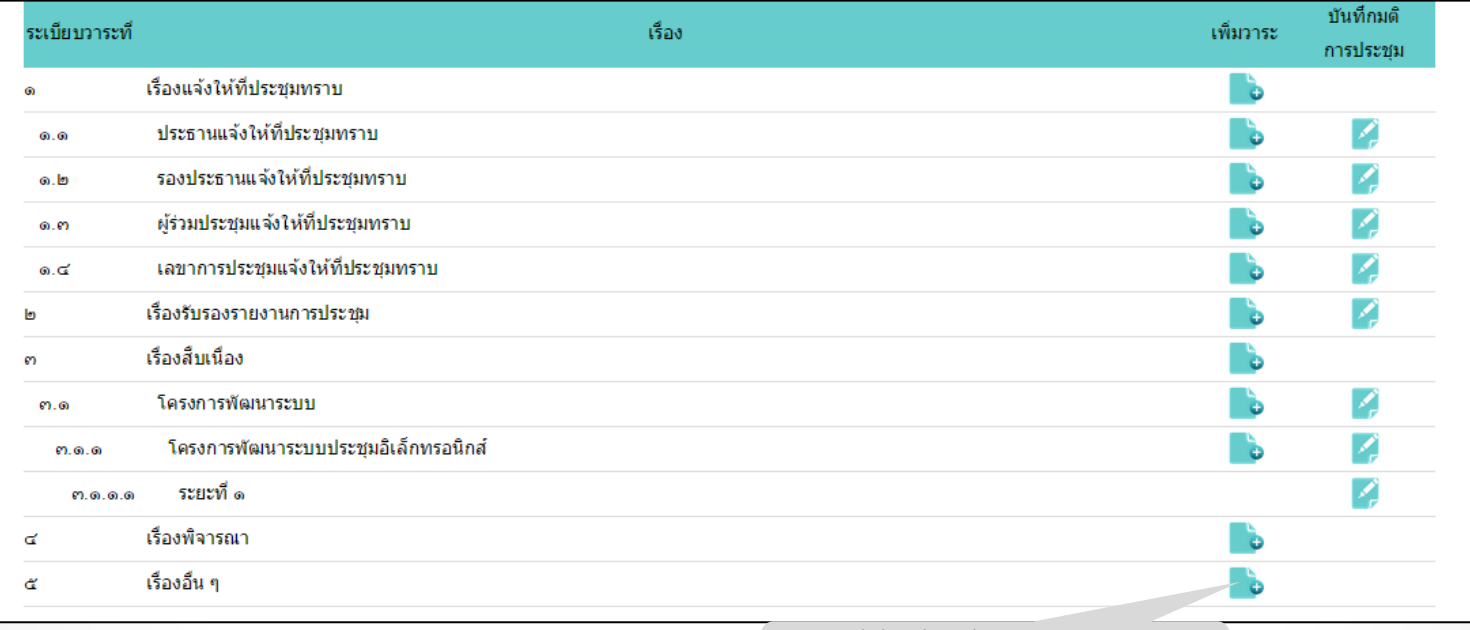

### คลิกที่นี่ เพื่อเพิ่มวาระการประชุม

- เมื่อคลิกที่สัญลักษณ์ ระบบจะแสดงหน้าจอใหม่ ให้ login อีกครั้ง
- จากนั้น ระบบจะแสดงหน้าจอมติการประชุม

![](_page_31_Picture_21.jpeg)

# <span id="page-32-0"></span>**หลังการประชุม**

## รายงานการประชุม

![](_page_33_Picture_22.jpeg)

## -คลิกที่ชื่อการประชุม ระบบจะแสดงรายการประชุมแต่ละครั้ง

รายงานการประชุม » <mark>การประชุมแต่ละครั้ง</mark>

#### ประชุมการทดสอบการใช้งานระบบ

![](_page_33_Picture_23.jpeg)

คลิกที่นี่ เพื่อดูรายงานการประชุม

## รายงานการประชุม (ต่อ)

รายงานการประชุม » การประชุมแต่ละครั้ง » รายงาน

รายงานประชุมการทดสอบการใช้งานระบบ ครั้งที่ ๒/๒๕๕๘ ำ้เพฤหัสบดี ที่ ๒๘ พฤษภาคม พ.ศ. ๒๕๕๘ ห้องประชุม ตo๖ ชั้น ๓ อาคารสำนักคอมพิวเตอร์ ี่ ส่งออกเป็นใฟล์ word

\*\*\*\*\*\*\*\*\*\*\*\*\*\*\*\*\*\*\*\*\*

กรรมการ

#### ผู้มาประชุม

นางสาวนันท์นภัส วงษ์กุลขัยชนะ  $\omega$ 

#### ผู้ลาประชุม

นางสาวก็ตินันท์ ห่นดี **G)** 

#### ผู้ร่วมประชุม

- ึด. นายจักกฤษณ์ แม้นเหมือน
- ๒. นายพิสทธิ์ ยาโน

#### เริ่มประชุมเวลา ๑๖:๐๐ น.

#### ระเบียบวาระที่ ๑ เรื่องแจ้งให้ที่ประชมทราบ

- ๑.๑ ประธานแจ้งให้ที่ประชุมทราบ
	- ึด. แจ้งให้ที่ประชุมใช้ระบบ e-Meeting ในการประชุม เพื่อเป็นการลดกระดาษ

ข้อมูลเพื่อประกอบการพิจารณา ประเด็นที่เสนอ

#### <u>มติ</u>

๑.๒ รองประธานแจ้งให้ที่ประชุมทราบ

ข้อมูลเพื่อประกอบการพิจารณา ประเด็นที่เสนอ

มติ

<u>มติ</u>

๑.๓ ผู้ร่วมประชุมแจ้งให้ที่ประชุมทราบ

ข้อมูลเพื่อประกอบการพิจารณา ประเด็นที่เสนอ

۸